## **SkillStack® for Individuals Best Practices for Students**

1. In order for SkillStack® to be the most beneficial to a student, they must first understand its purpose and how to use the platform. When introducing SkillStack® to students, it is imperative to show them the prepared video on the SkillStack® website.

## **Tasks for students to get the most benefit from the system:**

1. Create their student account *(must first either be on a current teacher roster or have been in the system before)*.

2. Encourage students to check their account often to follow their progress. Students will not see skills awarded until the teacher has checked them off. This can be a reminder to the teacher that skills need to be passed off.

3. Encourage students to upload professional photos or documents that would be portfolio quality for a resume so that employers can see the talent the student has to offer.

4. Encourage students to test for the PSA's – Postsecondary Skills Assessment to obtain college credit if they intend to go into the corresponding college degree. Let students know that by combining their CTE college credit with other academic dual credit they have earned, they can potentially have a semester of college already complete. (See a college advisor for more details.)

5. If students are having a hard time deciding if they want to go into the career field corresponding to the course being taken, teachers can use the Idaho JobScape website to help students see the need and availability for such workers in

Idaho. <https://www2.labor.idaho.gov/JobScape>

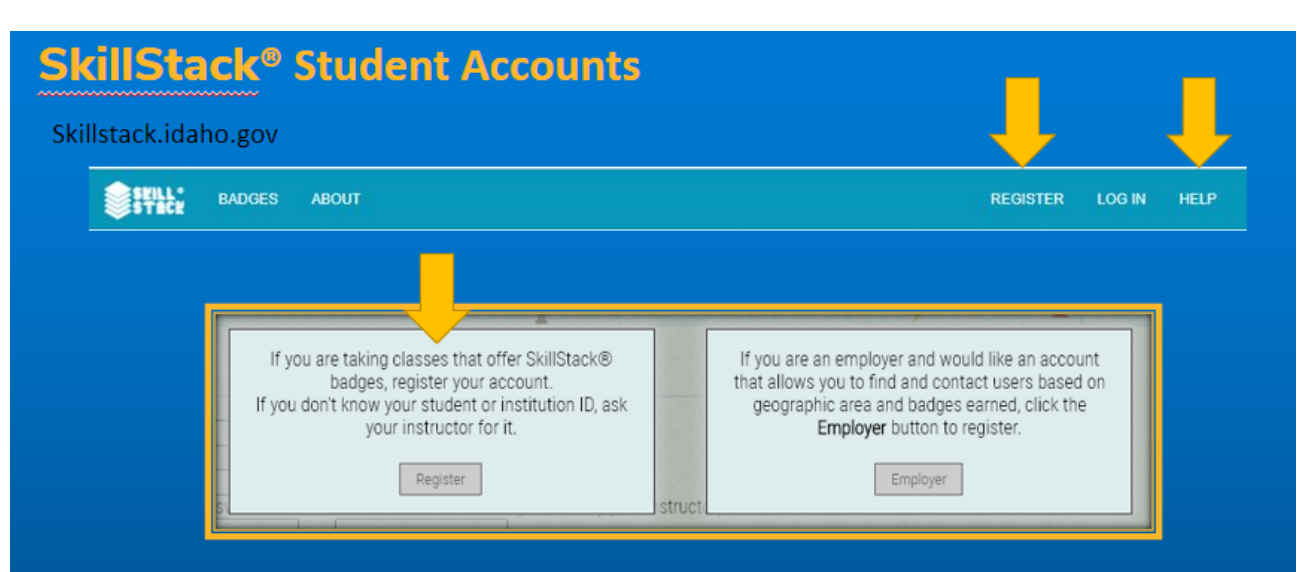

Reasons the system might not be able to verify a student:

- $\checkmark$  They have entered their name differently than it is stored in the system i.e. they entered Sam but the system has your full name Samwise.
- $\checkmark$  They have entered an incorrect identifier. If they are having trouble registering, check your teacher roster to make sure the information they are using matches what is in the system.